### Travelport Technical Sales and Solution

### Fare Display .NET Library with uAPI

Library File to be used:

- Travelport.FareComponents.dll
	- o This library defines all the interfaces required for fare display
- Travelport.FareComponents.UAPI.dll
	- o This library provides implementation to uAPI

There are 4 main activities for fare display:

- Fare Search:
	- o Use FareSearch defined in IFareShopService, given parameters defined in FareSearchInput .

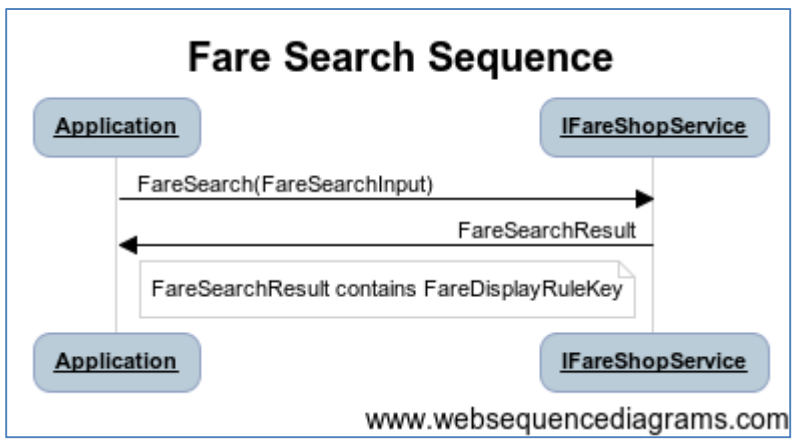

- Display fare rule.
	- o Use FareRuleSearch defined in IFareShopService, using FareDisplayRuleKey from result of FareSearch.

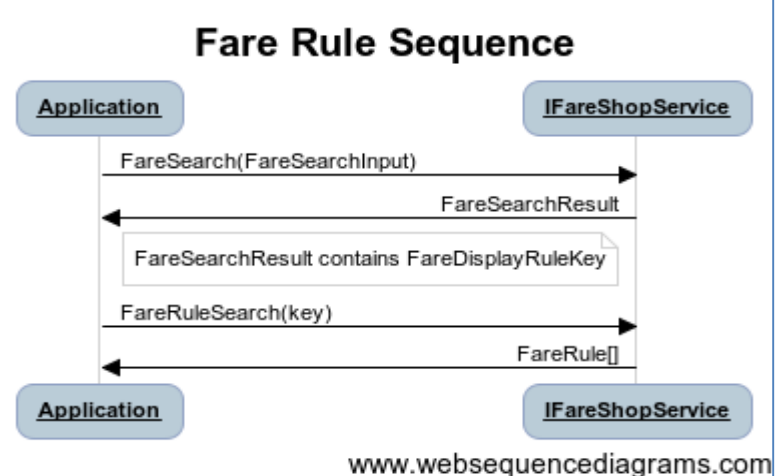

- Display fare route.
	- o Use FareSearch defined in IFareShopService, given parameters defined in FareSearchInput and FareDisplayRuleKey from result of FareSearch.

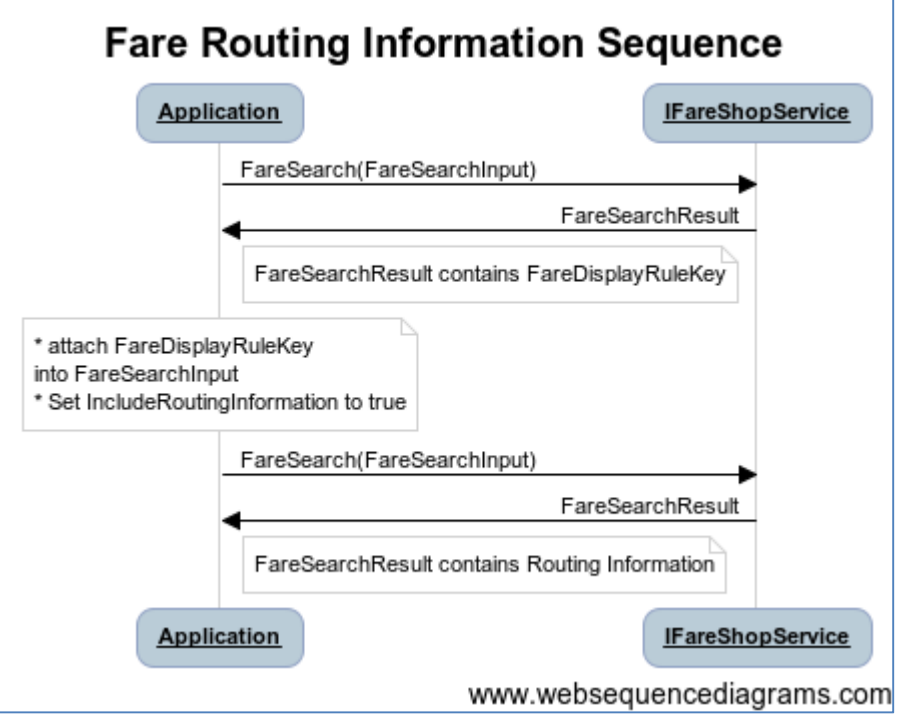

- Display fare booking code.
	- o Use FareSearch defined in IFareShopService, given parameters defined in FareSearchInput and FareDisplayRuleKey from result of FareSearch.

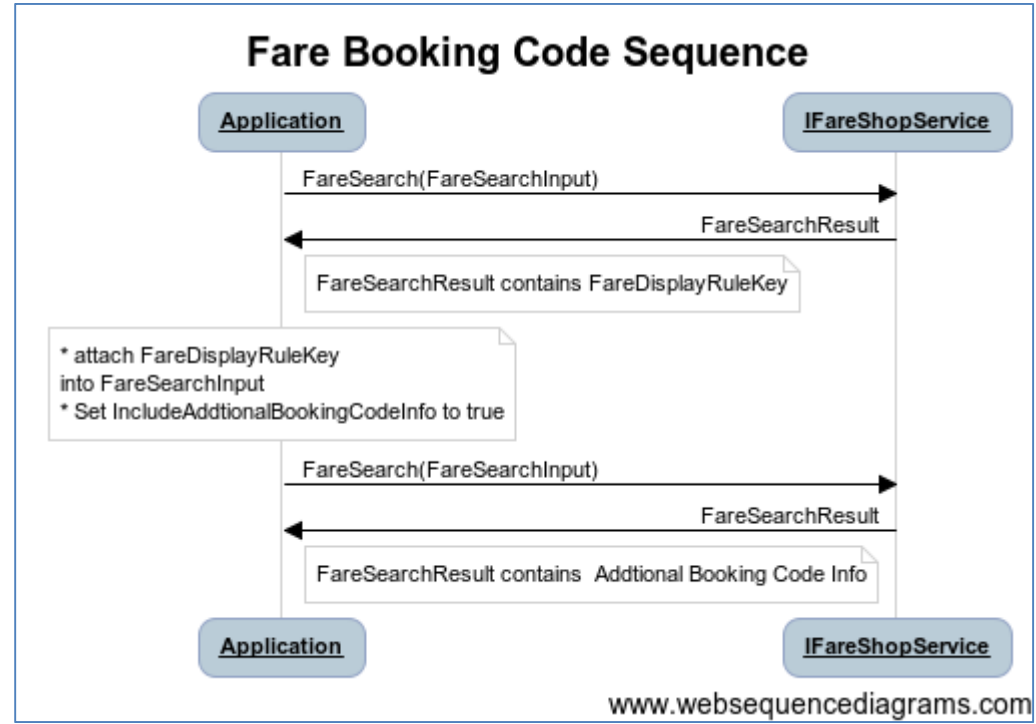

# Sample application:

### Fare Search

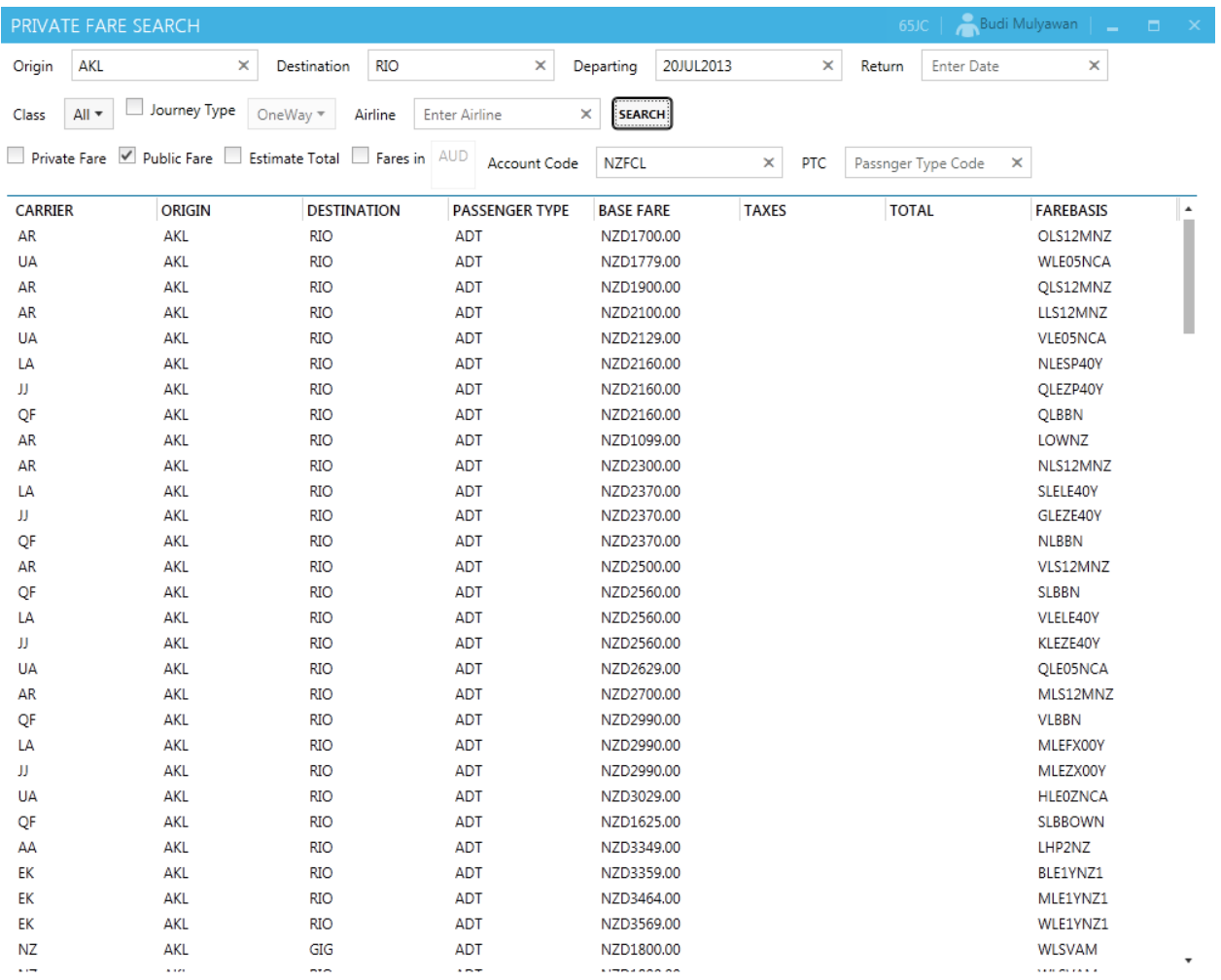

# Fare Rule (by double clicking on result row above)

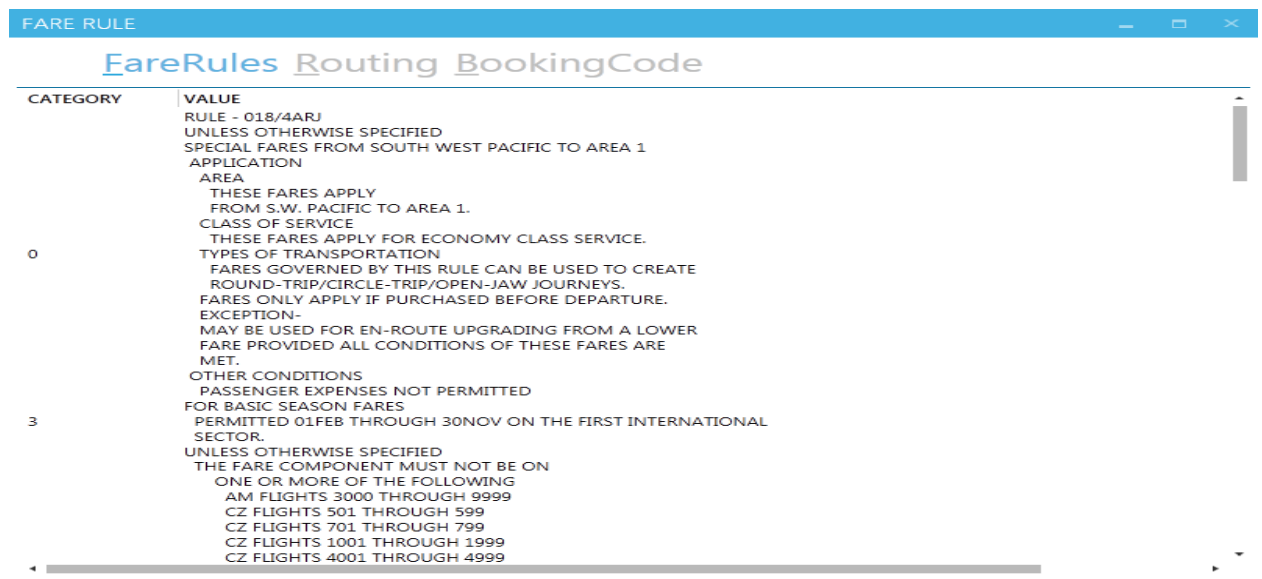

# Fare Routing (by double clicking on result row above)

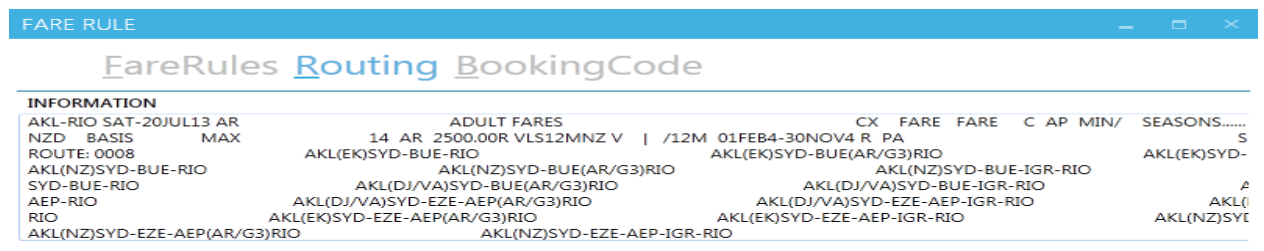

### Fare Booking Code (by double clicking on result row above)

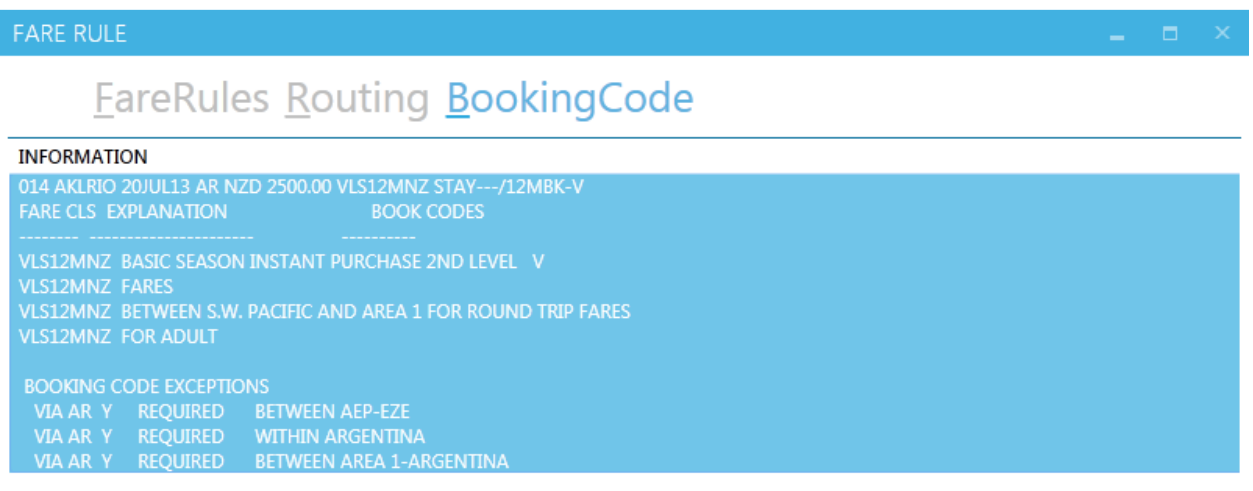

the control of the control of the control of the control of the control of the control of

**Contract Contract Contract** 

m.

×

**All Contract Contract** 

#### Configuration:

Please make sure your application configuration (App.config or web.config) contains necessary binding as per example below:

```
<?xml version="1.0" encoding="utf-8" ?>
<configuration>
   <startup>
     <supportedRuntime version="v4.0" sku=".NETFramework,Version=v4.5" />
   </startup>
   <system.serviceModel>
     <bindings>
       <basicHttpBinding>
         <binding name="AirFareRulesBinding">
           <security mode="Transport">
             <transport clientCredentialType="Basic" />
           </security>
         </binding>
         <binding name="AirFareDisplayBinding" maxReceivedMessageSize="2147483647">
           <security mode="Transport">
             <transport clientCredentialType="Basic" />
           </security>
         </binding>
       </basicHttpBinding>
     </bindings>
     <client>
       <endpoint address="https://apac.copy-
webservices.travelport.com/B2BGateway/connect/uAPI/AirService" 
         binding="basicHttpBinding" bindingConfiguration="AirFareRulesBinding" 
         contract="uAPIAirService.AirFareRulesPortType" name="AirFareRulesPort" />
       <endpoint address="https://apac.copy-
webservices.travelport.com/B2BGateway/connect/uAPI/AirService" 
         binding="basicHttpBinding" bindingConfiguration="AirFareDisplayBinding" 
         contract="uAPIAirService.AirFareDisplayPortType" name="AirFareDisplayPort" />
     </client>
   </system.serviceModel>
</configuration>
```
It is required to have your own uAPI Credential as advised before. In the sample application I have put test credential into ConnectionInfo for temporary use.

Please contact your Travelport account manager to arrange uAPI credential.